## MIROCANVAS **Quick Start Guide**

## **Installation**

- $\mathbf{1}$ **Place on a dry, level surface (minimum 30cm W x 45cm D) free from vibrations**
- **At the back of the Canvas, connect the power supply and either: • Screw in the Wi-Fi antenna or Connect an Ethernet cord**

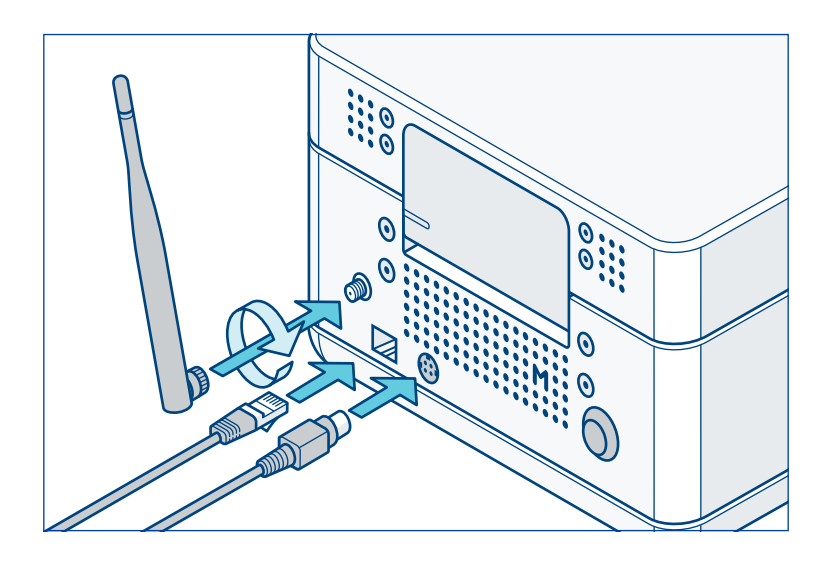

**Press the black power button to turn on the Canvas.** *The instrument may take a few minutes to power up.*

- **Use the touchscreen Settings menu to:**
	- **• Connect to a Wi-Fi network**
	- **• Name your Canvas**
	- **• Run Miro Diagnostics**
- **Level the Canvas by lifting the lid and clamp, and placing the leveling plate on top of the electrode board.**

*Twist the feet left and right, one at a time, to raise and lower the instrument until the bubble is in the center of the leveling plate.*

## **Tips & Troubleshooting**

- **• Remain connected to the network whenever possible** *Network connectivity is not required to run existing protocols, but is critical for updates and optimal support.*
- **• It is recommended to run Miro Diagnostics weekly**
- **• To open the Canvas lid, secure the base of the instrument with one hand, grasp the front center of the lid with the other hand and lift straight up. Close the lid by pressing down on both front corners.**
- **• Leave the cartridge clamp engaged during sample recovery**

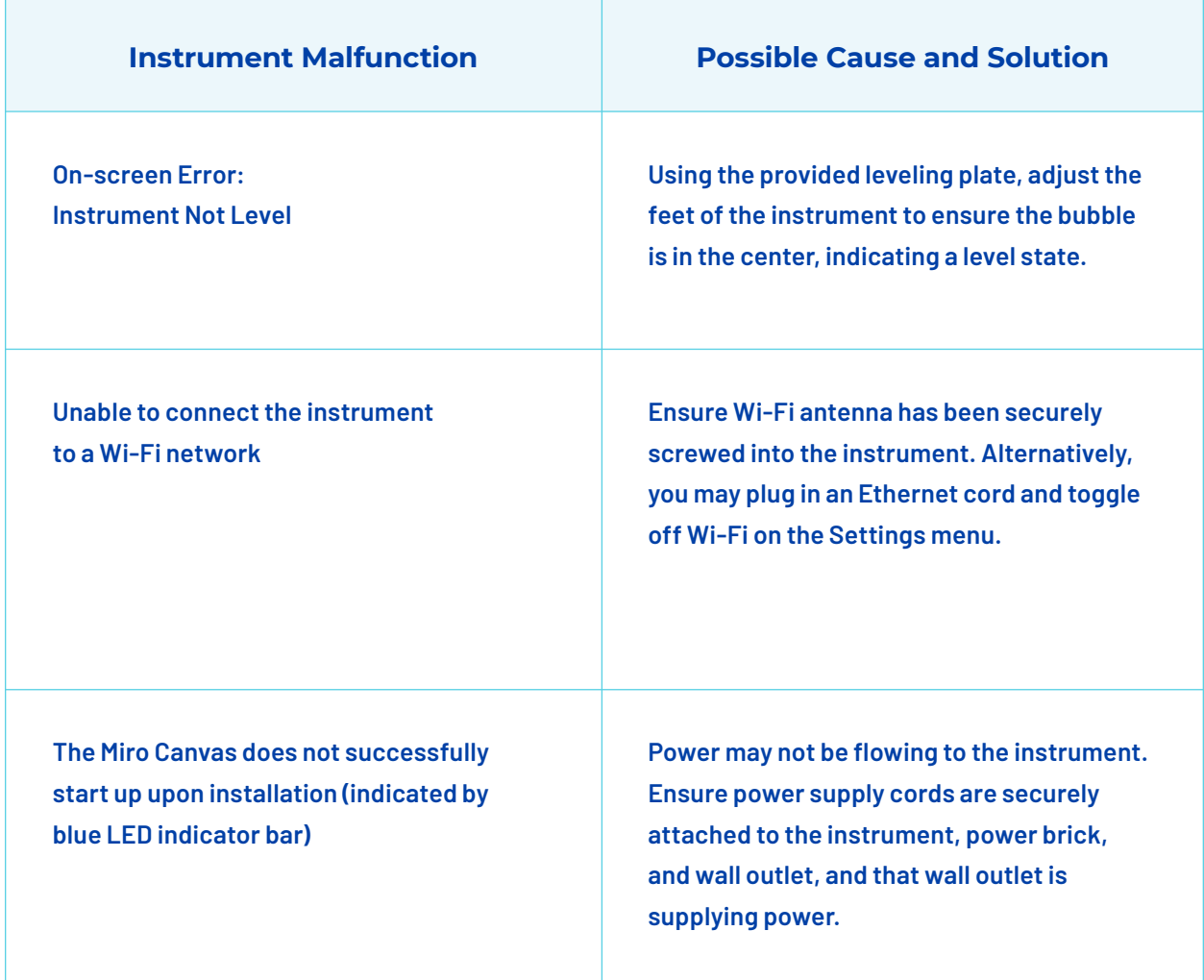